DOI 10.37882/2223–2966.2022.03.14

# **ПРОЕКТИРОВАНИЕ ПОТОЛОЧНОЙ ЛЮСТРЫ СРЕДСТВАМИ 3DMAX**

# **MODELING OF A CEILING LAMP WITH 3DMAX**

*A. Ivashchenko D. Vavanov* 

*Summary.* This article describes the process of modeling a ceiling lamp in 3dMAX. From a variety of creation options, a method was chosen that uses various work techniques — with the help of splines, blanks are created for further creation of spatial objects by extrusion, primitives are used at the level of three-dimensional geometry for modification and further combination, and lighting effects are modeled at the material level. The modeling process is accompanied by a step-by-step algorithm for solving the problem.

*Keywords:* 3D graphics, modeling, 3dMAX, interior design, lighting, spline modeling, material simulation.

#### *Иващенко Андрей Викторович*

*kohinor51@yandex.ru*

*Доцент, Московский государственный строительный университет ivashchenko\_a@inbox.ru Ваванов Дмитрий Алексеевич Преподаватель, Московский государственный строительный университет*

*Аннотация.* В данной статье описан процесс моделирования в 3dMAX потолочного светильника. Из множества вариантов создания выбран способ, в котором применяется различные техники работы — с помощью сплайнов создаются заготовки для дальнейшего создание пространственных объектов методом вытягивания, на уровне трехмерной геометрии используются примитивы для модификации и дальнейшего комбинирования, и на уровне материалов моделируются световые эффекты. Процесс моделирования сопровождается пошаговым алгоритмом решения задачи.

*Ключевые слова:* трехмерная графика, моделирование, 3dMAX, дизайн интерьера, светильник, моделирование сплайнами, имитация материала.

Программный комплекс 3dMAX позволяет проектировать не только интерьеры, но также и различные объекты дизайна, и в этом отношении полезен для освоения студентами инженерных и дизайнерских специальностей.

В настоящей статье разобрана технология проектирования потолочной люстры.

Работу можно разделить на следующие независимые блоки:

- 1. проектирование геометрии люстры;
- 2. проектирование материалов и назначение их элементам люстры;
- 3. 3) определение проекции (перспективной или параллельной), посредством которой следует представить наиболее выигрышный вид спроектированного объекта.

Проектируемый объект-люстру можно представить из следующих составных частей:

- ♦ лампа (состоящая из колбы и цоколя с винтовой нарезкой);
- ♦ плафон светильника;
- ♦ патрон;
- ♦ соединительная трубка;
- ♦ центральная часть, крепящаяся к потолку.

За исключение последней части все эти элементы можно симметрично размножить относительно центральной точки. В данном примере для определенности будем проектировать пятиплафонную люстру.

Кроме этого, необходимо создать псевдообъект света, чтобы представить люстру во включенном состоянии.

Проектировать начнем с плафона, как наиболее значимой для люстры детали.

Плафон представляет собой трехмерный объект, который можно представить как оболочку половины вытянутого эллипсоида вращения. Можно его получить разными способами, но проще всего выполнить следующую последовательность: Вначале начертить сплайн из трех вершин, представляющий собой четверть эллипса (необходимо проконтролировать, чтобы все вершины имели тип «Bezier» или «Bezier Corner» для того, чтобы можно было оперативно управлять степенью кривизны сплайна и легко приблизить его к нужной форме).

После этого необходимо придать сплайну толщину, поскольку в противном случае не будет возможности управлять толщиной стекла плафона, и изображение

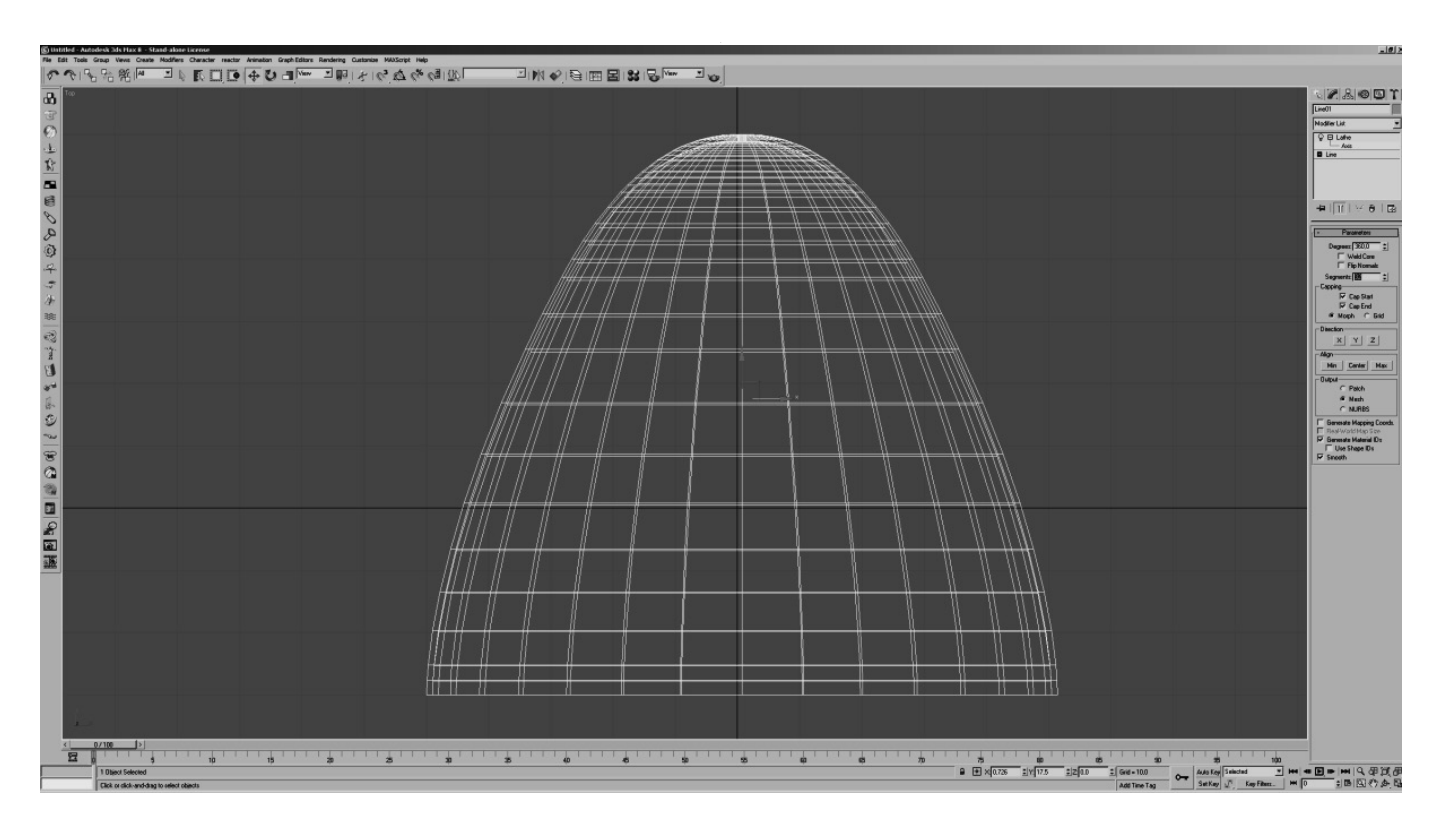

Рис. 1

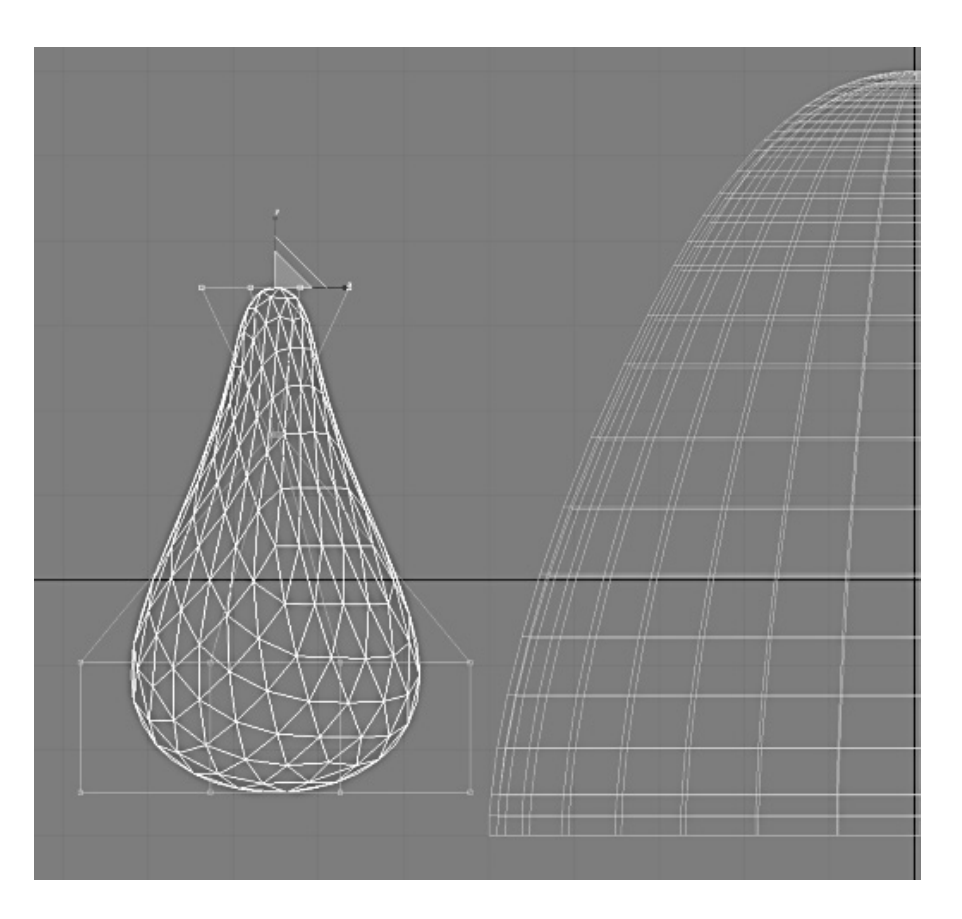

Рис. 2

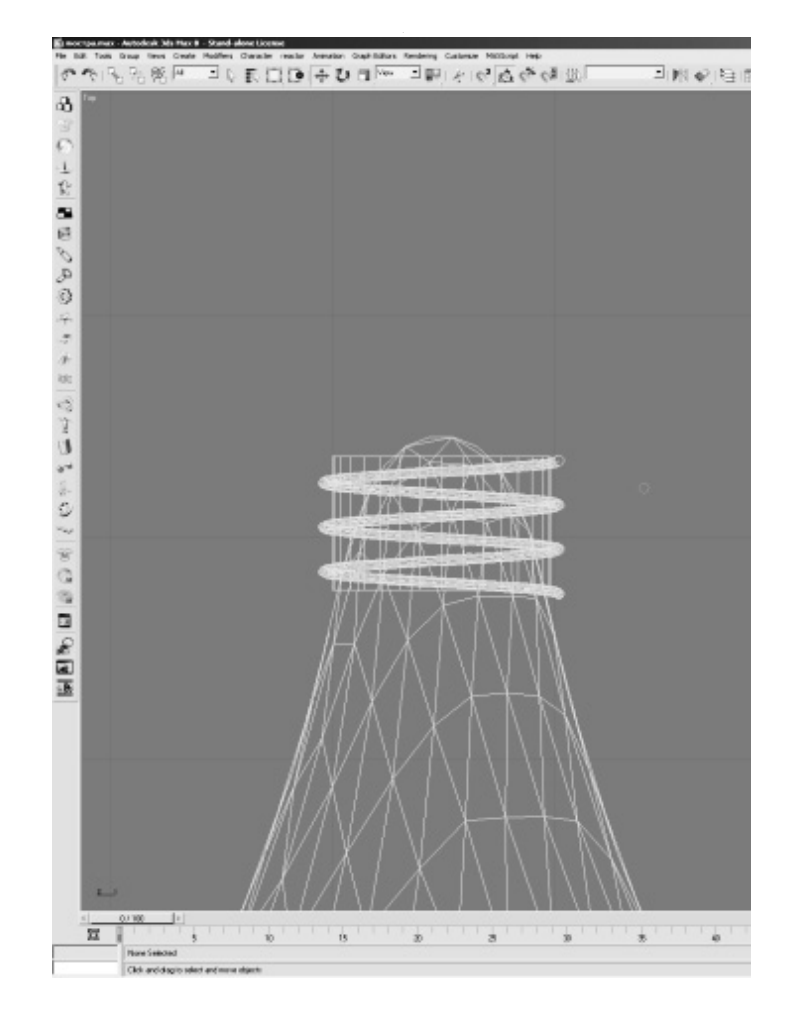

Рис. 3

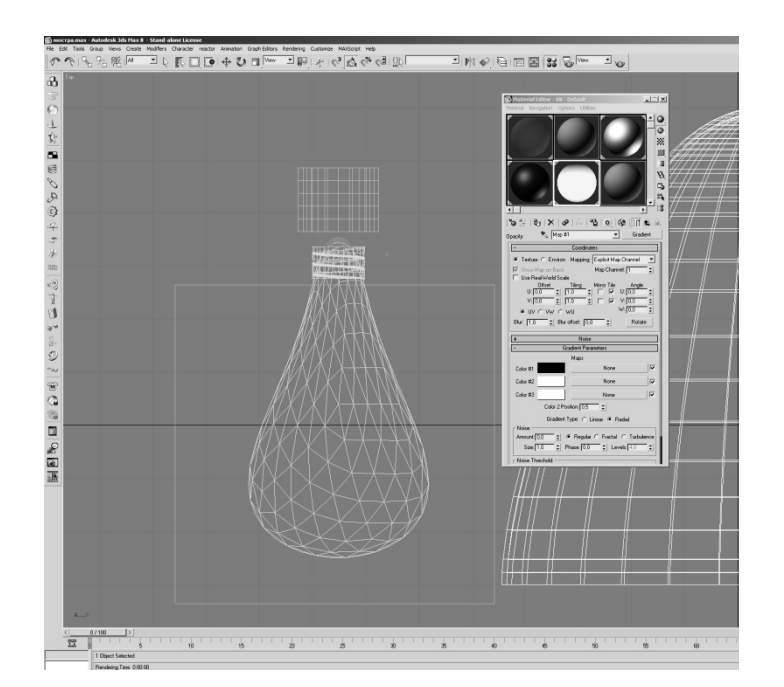

Рис. 4

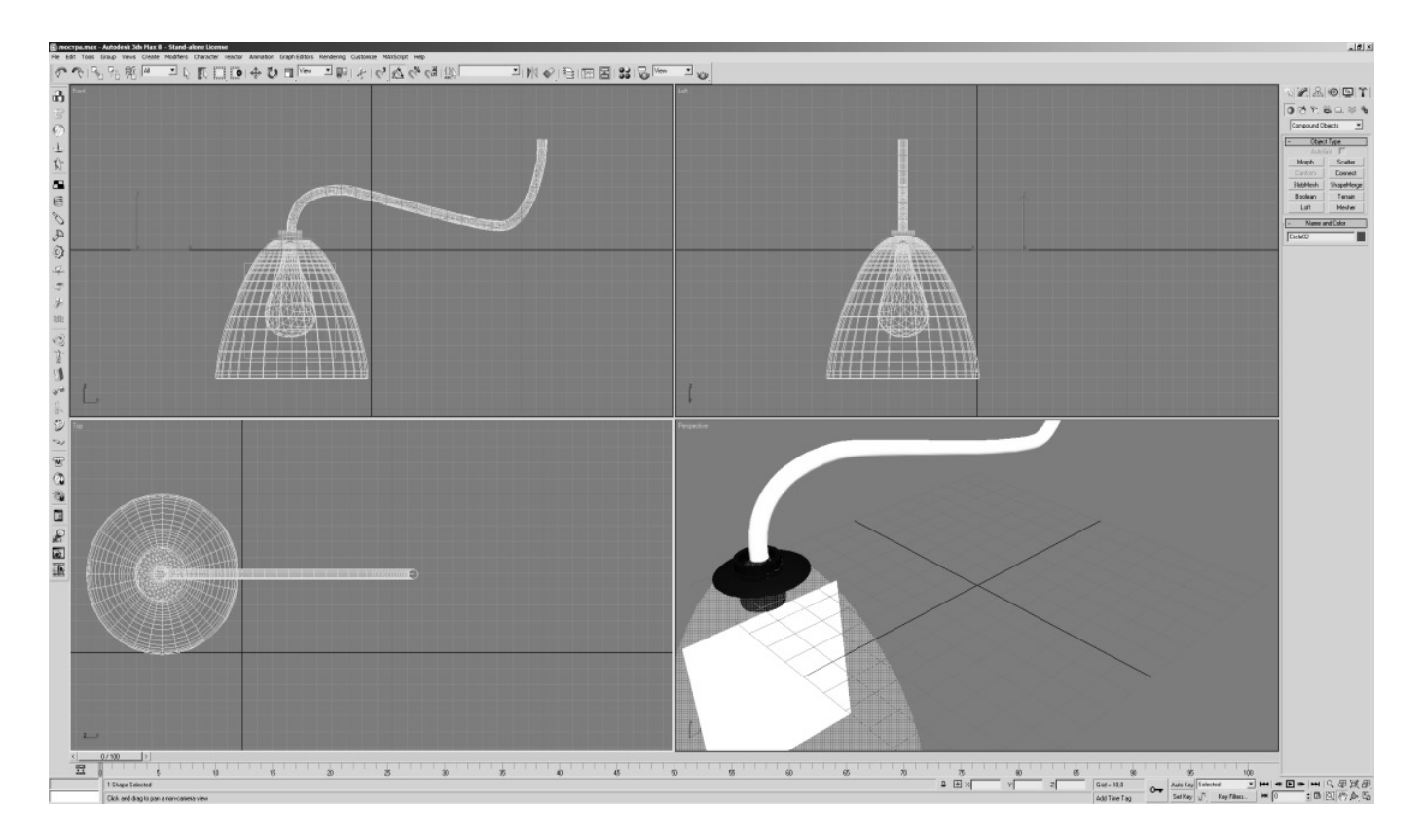

Рис. 5

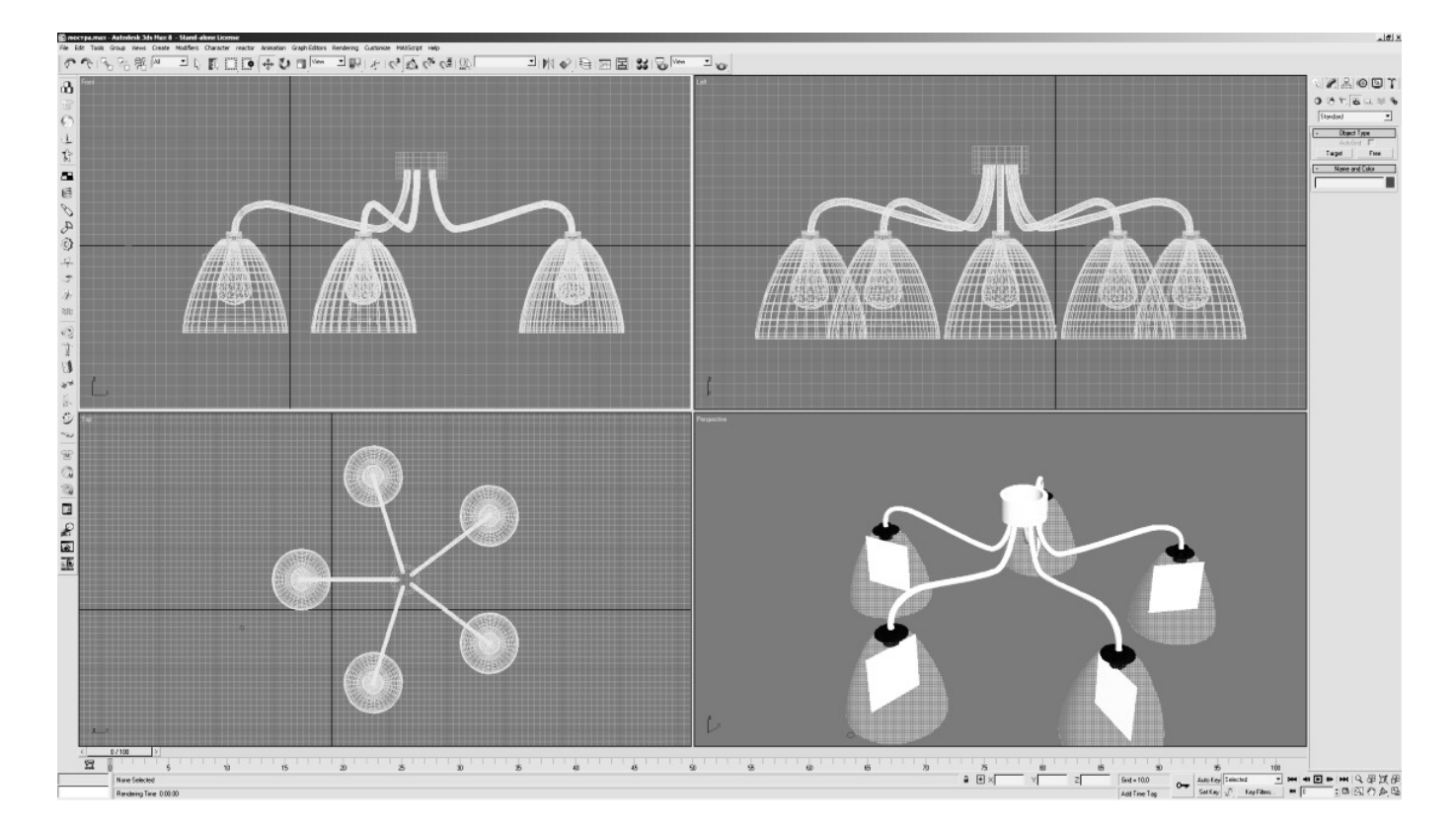

Рис. 6

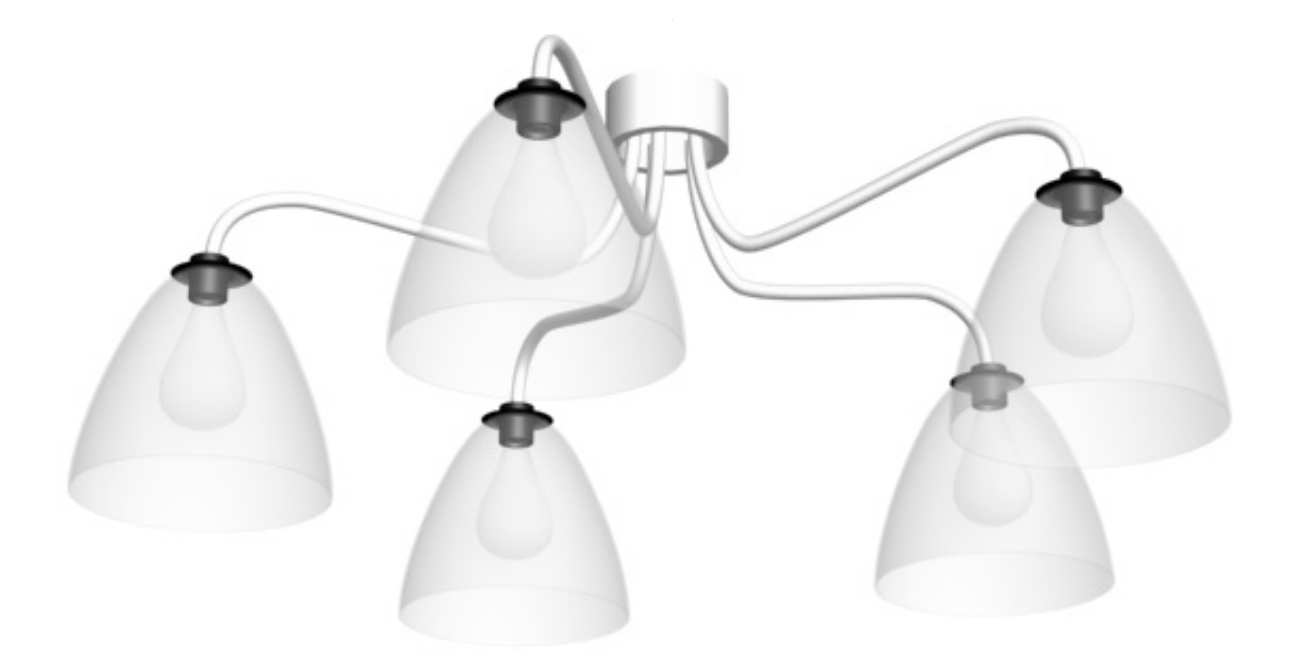

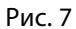

люстры частично потеряет реалистичность. Для этого нужно перейти во вкладку Modify правой инструментальной панели, при выделенном только что построенном сплайне, затем выбрать режим Spline, на выпадающем меню Geometry найти пункт Outline, и установить в нем подходящий параметр толщины.

Затем можно приступать к формированию тела вращения. Для этого необходимо в списке модификаторов выбрать и установить Lathe с соответствующими параметрами направления оси вращения (нужно выбрать ось Y), угла заполнения (360), и количество сегментов (чем больше значение, тем плавнее будет полученное тело вращения, можно ограничиться 48). Кроме этого, необходимо скорректировать положение оси вращения (подправить параметр Axis в стеке модификаторов), чтобы, с одной стороны, тело вращения было без самопересечений, и, с другой стороны, чтобы не образовалась «дыра» в месте, куда надо будет установить потом патрон (см. рис. 1).

Следующий объект - это лампа, которую тоже можно выполнить таким же способом, которым проектировали плафон, но мы, для разнообразия, разберем другой вариант. Вначале построим сферу подходящего радиуса (трехмерный примитив Geosphera), к которому затем применим модификатор FFD4x4x4, позволяющий вытягивать и сплющивать определенные участки трехмерного объекта (см. рис. 2).

После этого нужно оформить цоколь на лампе. Для этого воспользуемся примитивом Cylinder подходящего радиуса (примем 5) и высоты (примем 6). Позиционируем его таким образом, чтобы верхняя часть этого цилиндра была ниже на 1/10 от его высоты от вершины колбы лампы, при этом горизонтальная проекция этого цилиндра была отцентрирована по центру горизонтальной проекции колбы. Если потребуется изобразить нарезку спирали, то необходимо вначале создать специальный трехмерный сплайн Helix высотой и радиусом примерно равными высоте и радиусу только что созданного цилиндра, и с тремя-четырьмя оборотами. Затем на его основе создать Loft-объект, выбрав этот сплайн в качестве Path-объекта, а в качестве Shape-объекта необходимо предварительно создать окружность походящего радиуса (примем 0.2). Далее воспользуемся операцией логического вычитания, вычтя из цилиндра Loft-объект (см. рис. 3).

Для более полного соответствия с реальностью можно сделать контакт на лампе с помощью примитива Sphere с установленным подходящим параметром Hemisphere, а также патрон для лампы из примитива Tube.

Все ранее сделанное создавалось за счет геометрии. Однако, есть некоторые объекты, у которых основным будет не геометрия, а свойства материала. Это относится к свету, которым будет светить лампа. За основу возьмем примитив Вох, которому назначим специальный материал с градиентной картой прозрачности, и применим к нему модификатор UVW Mapping, который позволит свести на «нет» цвет и плотность материала на периферии. Для этого применим радиальную градиентную карту (см. рис. 4).

Соединительная трубка создается как Loft-объект на основе специального сплайна, который будет являться Path-объектом. В качестве Shape-объекта воспользуемся окружностью. Произведем визуальную сборку одного фрагмента полной люстры, т.е созданные элементы, за исключением соединительной трубки, поместим внутрь плафона (см. рис. 5).

На следующем этапе необходимо создать 5 идентичных копий фрагментов, воспользовавшись инструментом круговой массив. Но прежде этого нужно объединить элементы фрагментов в группу, и отрегулировать положение точки приложения модификаторов (Pivot Point) таким образом, чтобы она находилась ближе к периферии цилиндра подвесного блока.

После этого можно применить размножение по круговому массиву, установив 5 элементов, и угол между соседними фрагментами массива равный 72 градусов (что соответствует одной пятой полного угла) (см. рис. 6).

Затем выбираем способ визуализации изображения, наиболее подходящий для данной задачи (см. рис. 7).

## Выводы

Использование графического пакета 3D MAX открывает широкие возможности для архитекторов и дизайнеров, в визуализации пространственных геометрических объектов, таких как элементы интерьера, и позволяет изменять точку зрения и параметры освещения. Компьютерное моделирование избавляет проектировщика от рутинных технических задач, и позволяет сосредоточиться на творчестве.

### ЛИТЕРАТУРА

- 1. 1. Ольга Миловская. 3ds Max 2018 и 2019. Дизайн интерьеров и архитектуры. СПб: Изд-во «Питер». 2018. 416 С.
- 2. 2. Ваванов Д.А., Степура А.В. Моделирование поверхности лист Мебиуса./ «Информатика, вычислительная техника и управление». 2021. № 12. С. 73–76. Электронное сетевое издание. http://www.ivtio.sfedu.ru/
- 3. 3. Ваванов Д.А., Иващенко А.В, Построение компьютерной модели водонапорной башни В.Г.Шухова./ «Инновации и инвестиции». М. 2021. № 3. С. 286–289.
- 4. 4. Ваванов Д.А. Моделирование купольной части архитектурного объекта в 3D MAX./ Современная наука: актуальные проблемы теории и практики. Серия «Естественные и технические науки» 2021. № 2. С. 30–34.
- 5. 5. Еремеева А.П., Наумянов Д.Э., Крылова О.В., Царева М.В. Архитектура сквозь призму геометрии. В сборнике: Дни студенческой науки. М: изд. НИУ МГСУ. 2019. С. 772–774.

© Иващенко Андрей Викторович ( ivashchenko\_a@inbox.ru ), Ваванов Дмитрий Алексеевич ( kohinor51@yandex.ru ). Журнал «Современная наука: актуальные проблемы теории и практики»